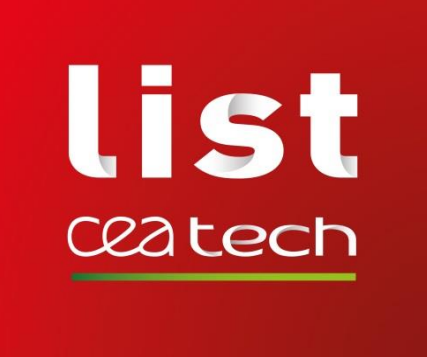

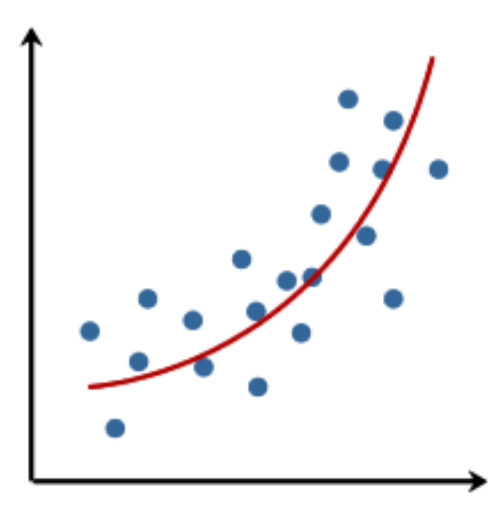

#### **Stéphane GAZUT**

Ingénieur-Chercheur CEA, LIST, Laboratoire Analyse de Données et Intelligence des Systèmes CEA Saclay – Gif-sur-Yvette stephane.gazut@cea.fr

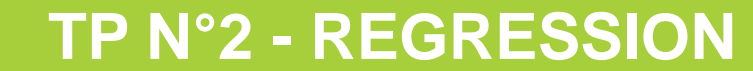

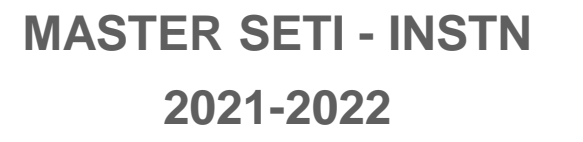

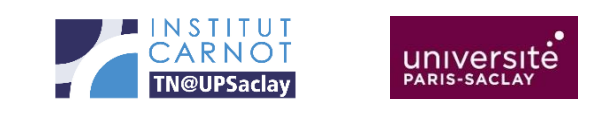

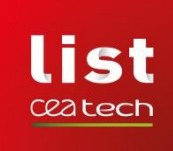

**Objectifs du TP:**

- On se propose de faire de la modélisation sur des problématiques de régression
- **Construire un modèle c'est très facile !!!**

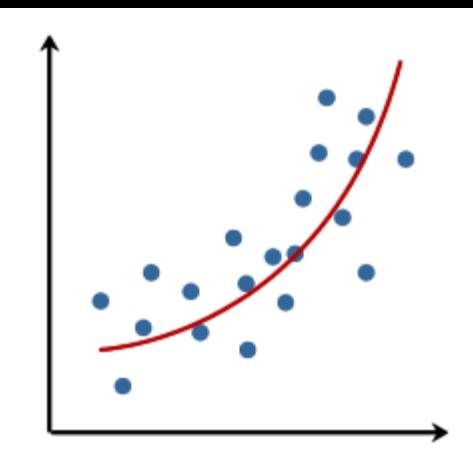

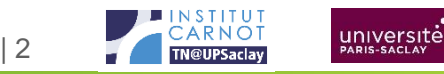

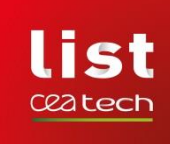

## **CONSTRUIRE UN MODÈLE, EST-CE SI FACILE ?**

- **Construire un modèle, c'est facile !!**
	- Choisir une famille de fonction: Régression Logistique, SVM, réseaux de neurones, régression linéaire…
	- Appeler la fonction *ad hoc* dans une librairie (sous R, python, Excel…)
	- Spécifier la matrice des entrées X, et le vecteur de sorties désirées Y
	- Appuyez sur « Entrée »
	- Récupérer les paramètres du modèle
	-

• …

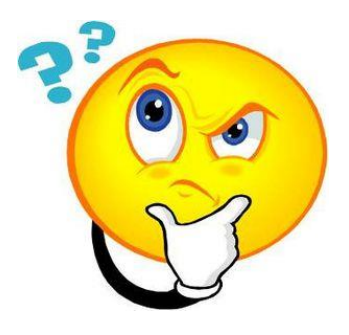

• **La vraie question est: comment construire un bon modèle et comment s'assurer que l'on construit un modèle optimal par rapport au jeu de données et à la famille de modèle utilisés** 

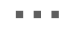

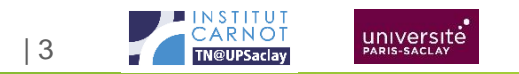

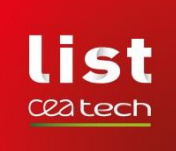

## **TP N°2 - RÉGRESSION**

## **Objectifs du TP:**

- On se propose de faire de la modélisation sur des problématiques de régression
- Objectif: Mettre en œuvre la méthodologie pour s'assurer que l'on construit un bon modèle avec deux familles de fonction:
	- Des modèles polynomiaux (modèles linéaires par rapport aux paramètres)
	- Des modèles de type réseaux de neurones MLP (non linéaires par rapport aux paramètres).

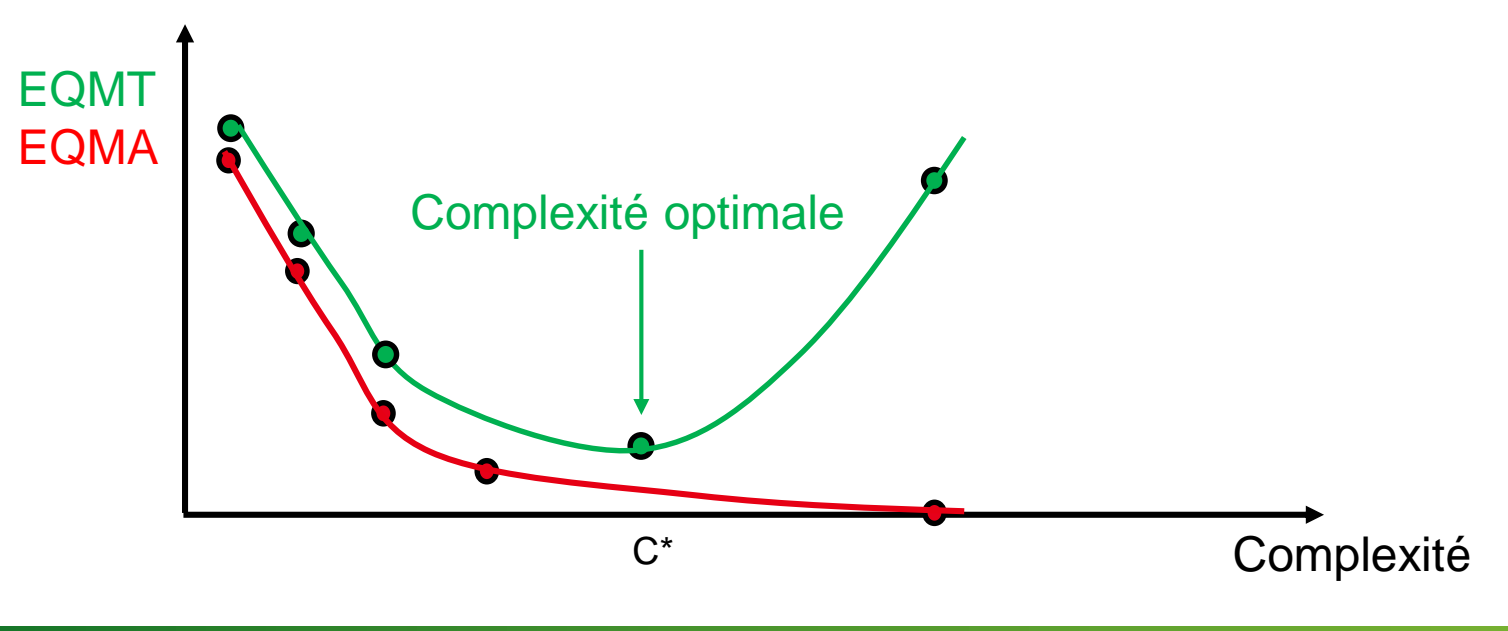

La complexité:

- Nombre de neurones en couche cachée pour un MLP
- Degré du polynôme pour un modèle polynomial

| 4

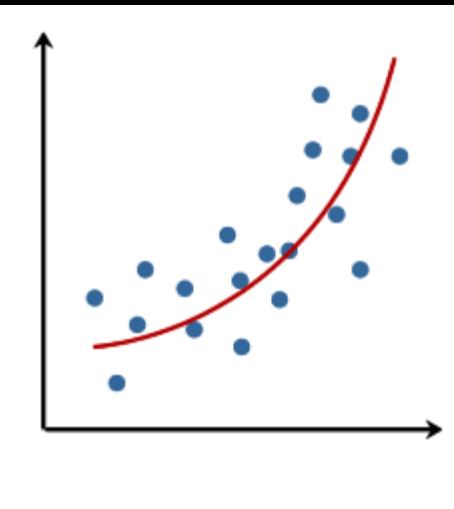

universite

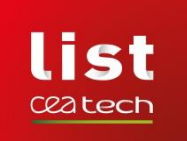

Les modèles polynomiaux, même s'ils peuvent décrire une relation non linéaire entre les entrées (x) et la sortie (y), **ils sont linéaires par rapport aux paramètres**.

$$
\hat{y} = \beta_0 + \beta_1 x + \beta_2 x^2 + \dots + \beta_n x^n
$$

$$
\hat{Y} = X\hat{\beta}
$$

- On veut estimer les paramètres qui minimisent les moindres carrés. La fonction de coût est:  $\mathcal{L} = \|Y - \hat{Y}\|^2 = \|Y - X\hat{\beta}\|^2$
- La fonction de coût est convexe et nous cherchons les paramètres tels que  $\frac{\partial \mathcal{L}}{\partial \rho}$  $\partial \beta$  $= 0$

$$
\frac{\partial \mathcal{L}}{\partial \beta} = 2X'(Y - X\hat{\beta}) = 0
$$

$$
X'Y - X'X\hat{\beta} = 0 \quad d'o\hat{u} \quad \hat{\beta} = (X'X)^{-1}X'Y
$$

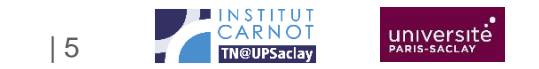

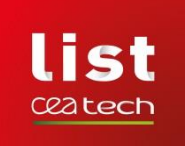

La solution est unique et les paramètres du modèle polynomial sont obtenus par le calcul matriciel (1):

$$
\widehat{\beta} = (X'X)^{-1}X'Y
$$

• Supposons une application de R dans R, si nous souhaitons créer un modèle polynomial de degré 1 (une droite) à partir des données:

$$
X = \begin{pmatrix} 1 & x_1 \\ \dots & \dots \\ 1 & x_n \end{pmatrix} \quad Y = \begin{pmatrix} y_1 \\ \dots \\ y_n \end{pmatrix}
$$

Par le calcul (1),  $\hat{\beta}$  sera un vecteur à deux composantes  $\beta_0$  et  $\beta_1$  qui définissent le modèle (la droite) d'équation  $y = \beta_0 + \beta_1 x$ 

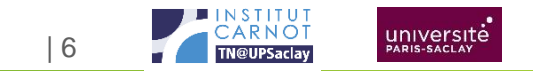

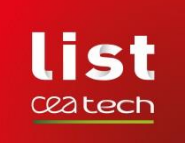

• Même en changeant la complexité du modèle (degré du polynôme), les paramètres sont obtenus de la même manière:

$$
\widehat{\beta} = (X'X)^{-1}X'Y
$$

 $C$ 'est la matrice  $X$  qui change. Il faut ajouter des colonnes correspondant aux monômes de degrés supérieurs

$$
X = \begin{pmatrix} 1 & x_1 & x_1^2 \\ \dots & \dots & \dots \\ 1 & x_n & x_n^2 \end{pmatrix} \quad Y = \begin{pmatrix} y_1 \\ \dots \\ y_n \end{pmatrix}
$$

Dans ce cas,  $\hat{\beta}$  sera un vecteur à trois composantes  $\beta_0$ ,  $\beta_1$  *et*  $\beta_2$  qui définissent le modèle de degré 2 d'équation  $y = \beta_0 + \beta_1 x + \beta_2 x^2$ 

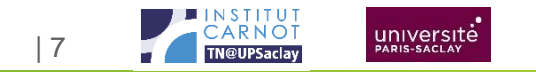

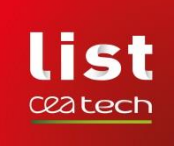

- **La question qui se pose est:**
	- Pour la famille de fonction des polynômes, quelle complexité doit-on choisir pour une base d'exemples donnée.
- **C'est le but de cette première partie.**
- **Par rapport à une base de données fixée, trouver le modèle optimal en faisant varier la complexité.**

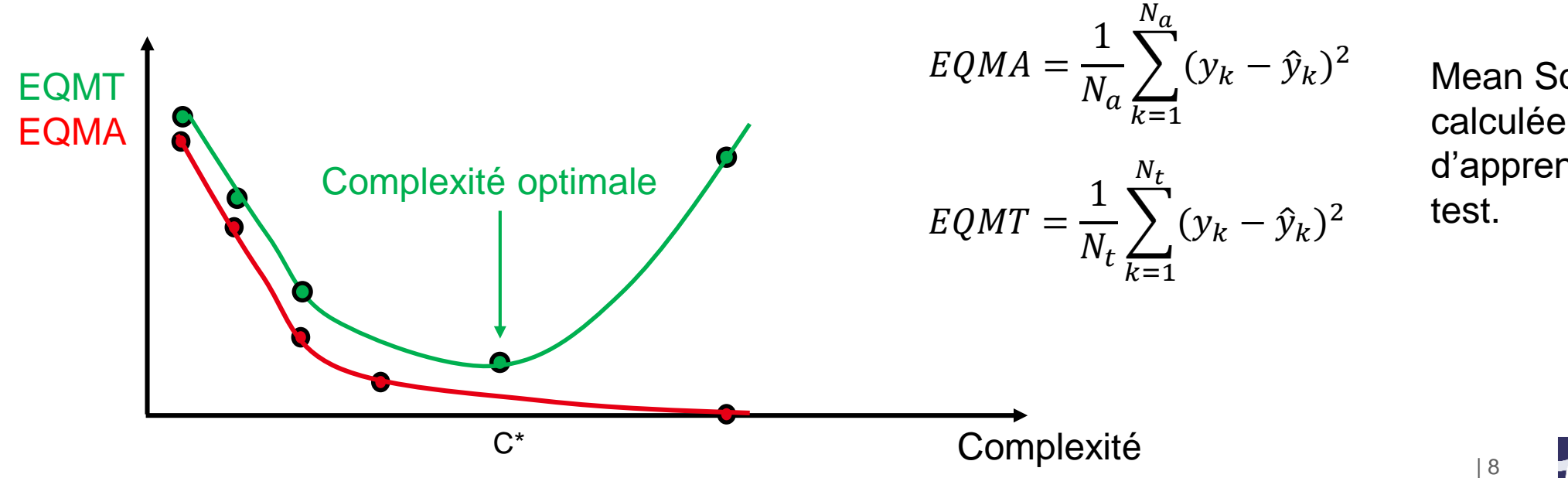

Mean Square Error calculée sur les données d'apprentissage et de

université

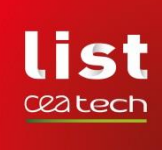

### **SCRIPT DU TP**

from sklearn.preprocessing import PolynomialFeatures from sklearn.linear model import LinearRegression import matplotlib.pyplot as plt import numpy as np

```
def genere_exemple_dim1(xmin, xmax, NbEx, sigma):
    x = np.arange(xmin, xmax, (xmax-xmin)/NbEx)y = np \sin(-np \cdot pi + 2*x * np \cdot pi) + np \cdot random \cdot normal(loc=0, scale=sigma, size=x.size)return x.reshape(-1,1), y
```

```
def getMSE(x, y, reg):
    return sum(pow(reg.predict(x)-y,2))/x.shape[0]
```

```
def plot model(Xa, Ya, Xt, Yt, reg, nameFig):
   Ypred = reg.predict(Xt)plt.plot(Xa[:,1], Ya, '*_r')plt.plot(Xt[:,1], Yt, ' - b')plt.plot(Xt[:, 1], Ypred, ' -r')plt.grid()
   plt.savefig(nameFig+'.jpg', dpi=200)
    plt.close()
```

```
def plot_error_profile(L error app, L error test, nameFig):
   plt.plot(range(1, len(L_error_app)+1), L_error_app, '-r')
   plt.plot(range(1, len(L error test)+1), L error test, '-b')
    plt.grid()
   plt.savefig(nameFig+'.jpg', dpi=200)
    plt.close()
```

```
def plot_confusion(Xt, Yt, reg, nameFig):
   plt.plot(Yt, reg.predict(Xt), '.b')
   plt.plot(Yt, Yt, '-r')
   plt.savefig(nameFig+'.jpg', dpi=200)
   plt.close()
```
#### • **Voici:**

- 1 fonction pour générer une base d'exemple bruitée en dimension 1
- La fonction permettant de calculer l'erreur quadratique moyenne
- Et 3 fonctions de visualisation

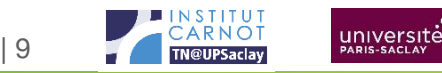

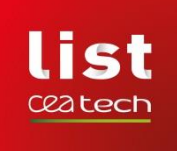

#### **PLOT\_MODEL**

```
def plot model(Xa, Ya, Xt, Yt, reg, nameFig):
    Ypred = reg.predict(Xt)plt.plot(Xa[:, 1], Ya, '*_r')plt.plot(Xt[:,1], Yt, ' - b')plt.plot(Xt[:,1], Ypred, '-r')
    plt.grid()plt.savefig(nameFig+'.jpg', dpi=200)
    plt.close()
```
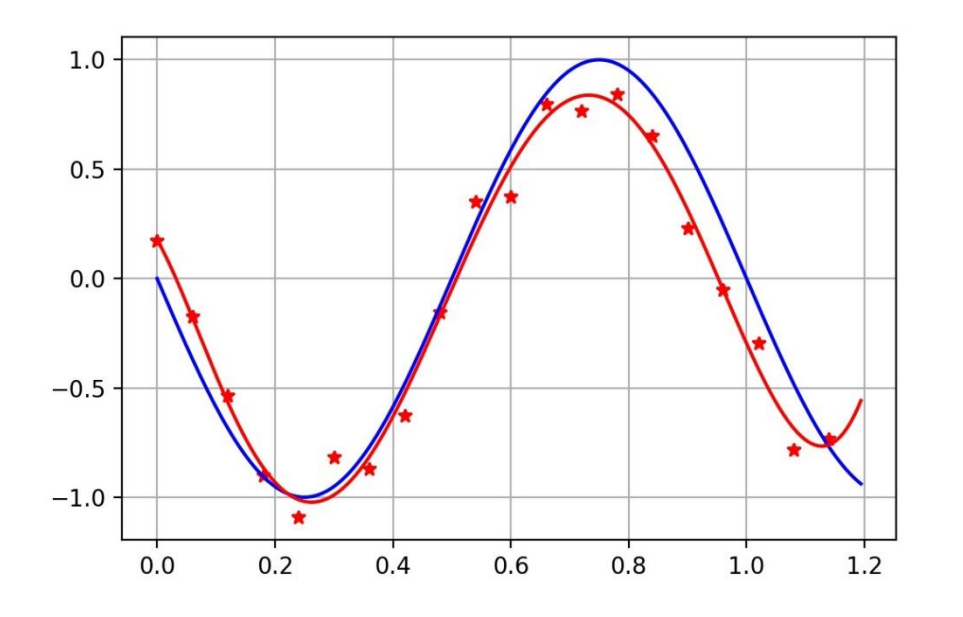

- **La fonction plot\_model permettra d'avoir ce type de visualisation avec:**
	- Les points d'apprentissage de la base (étoiles rouges)
	- La vraie fonction recherchée (courbe bleue) portée par Xt (matrice X de test) et le Yt associé
	- La prédiction du modèle (courbe rouge), prédictions du modèle construit sur les données d'entrée Xt
	- Xa: Données d'entrée d'apprentissage
	- Ya: Sortie désirée des exemples contenus dans Xa
	- Xt: Données d'entrée de test
	- Yt: Sortie désirée des exemples contenus dans Xt
	- reg: le modèle de régression (obtenu par LinearRegression)

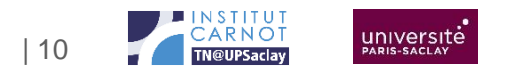

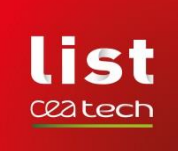

#### **PLOT\_ERROR\_PROFILE**

- **Va permettre de visualiser l'EQMA et l'EQMT.**
- **Vous pouvez utiliser une échelle log.**

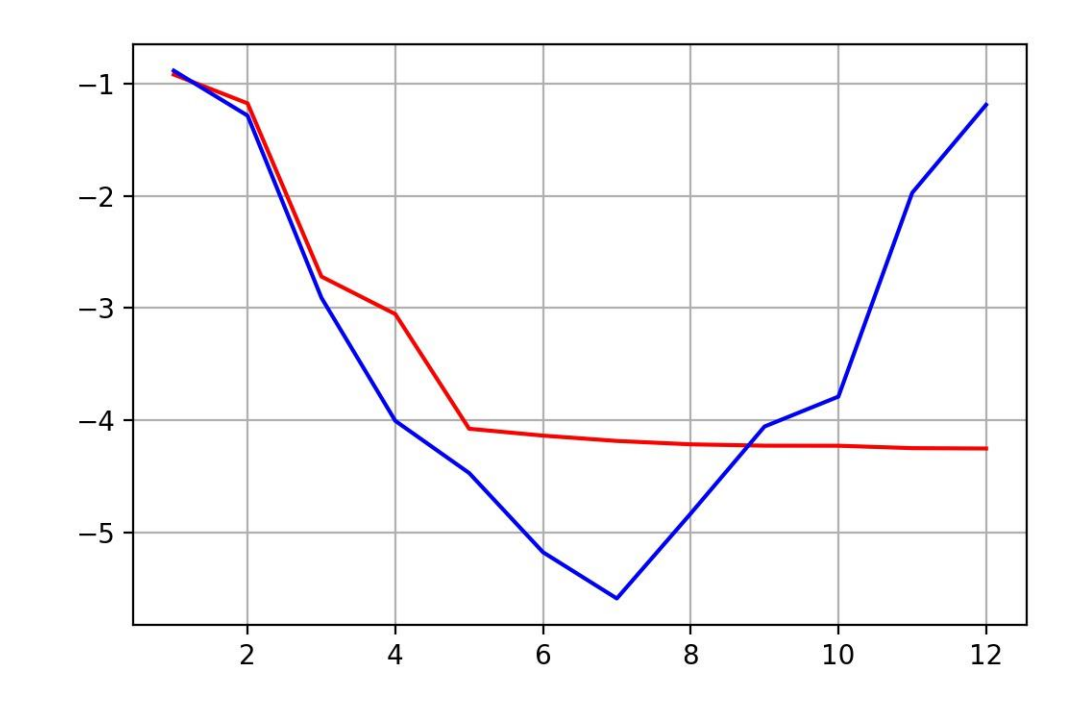

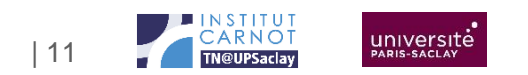

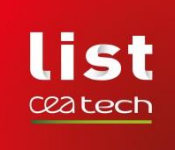

## **PLOT\_CONFUSION**

```
def plot confusion(Xt, Yt, reg, nameFig):
    plt.plot(Yt, reg.predict(Xt), '.b')
    plt.plot(Yt, Yt, '-r')
    plt.savefig(nameFig+'.jpg', dpi=200)
    plt.close()
```
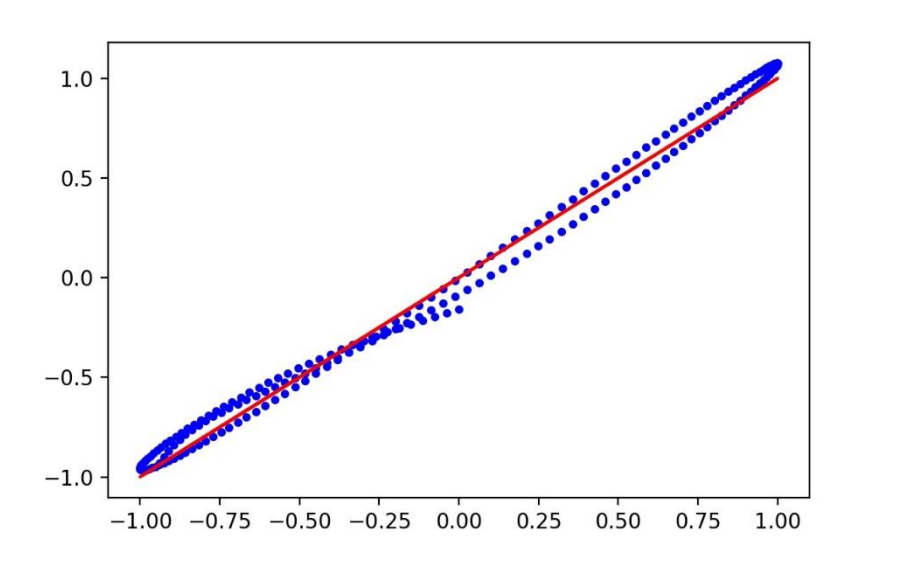

- Ce plot est intéressant, surtout lorsque l'on traite des problèmes en grande dimension qui ne permettent pas de visualiser la réponse du modèle.
- Il confronte le Y<sub>prédit</sub> avec le Y<sub>désiré</sub>. Si le modèle est parfait alors  $Y_{\text{predict}} = Y_{\text{defsiré}}$  et les couples de points  $(Y_{\text{predict}}, Y_{\text{defsiré}})$ se trouvent sur la première bissectrice.
- Plus le modèle se dégrade et plus les points s'écartent autour de la première bissectrice.
- Ce type de graphe est obtenu quelle que soit la dimension du problème.

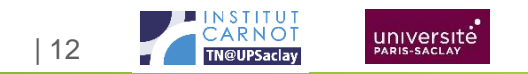

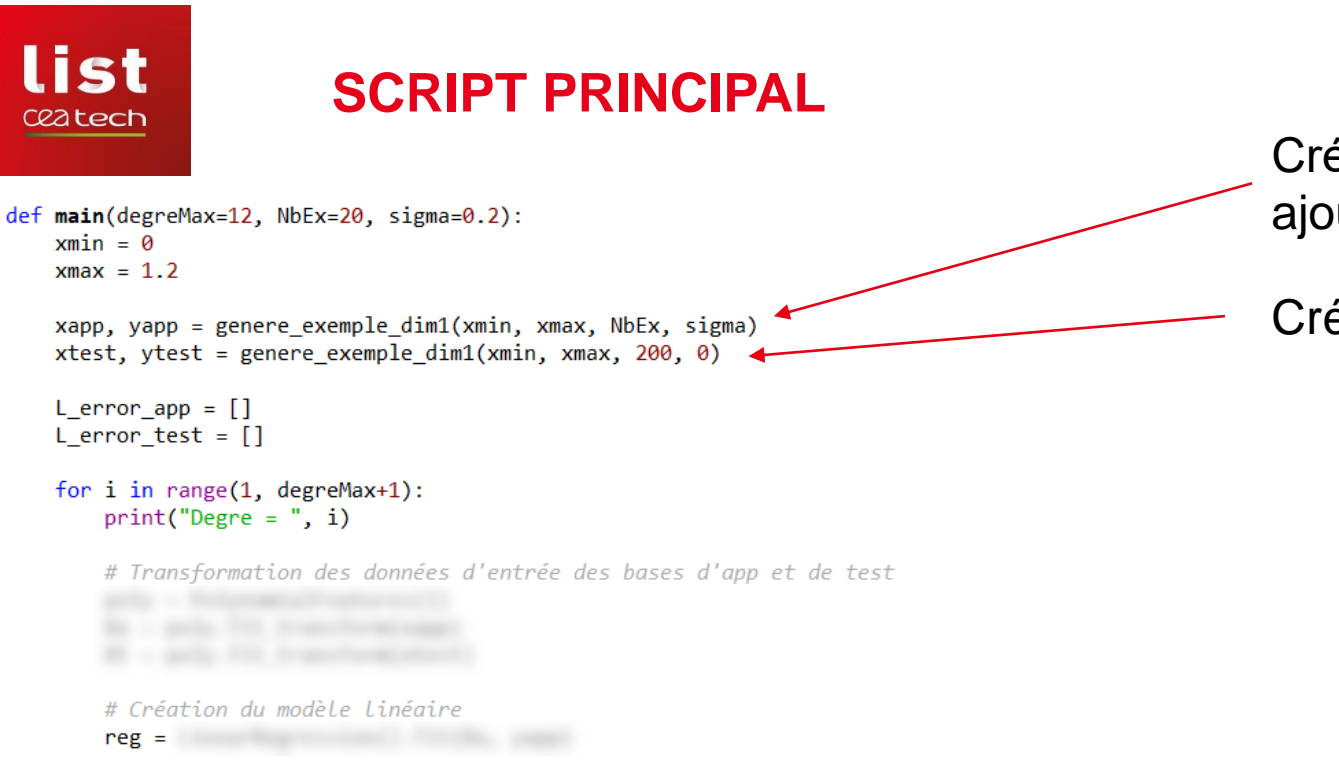

# Estimation des erreurs d'apprentissage et de test L error app.append( and the control of the control of the control of the control of the control of the control of the control of the control of the control of the control of the control of the control of the control of the Lerror\_test.append and the control of the control of the control of the control of the control of the control o

# plot du model de degré i plot model(Xa, yapp, Xt, ytest, reg, "Model %02d" % i)

#### # Déterminer le degré optimal

 $best = np.arangemin(L_error_test)+1$  $print('Meilleur modele -> degree =', best)$ plot error profile(L error app, L error test, 'Profil Err App Test')

# Création du modèle final optimal

plot\_confusion(Xt, ytest, reg, 'Confusion')

Création de la base d'apprentissage (fonction avec ajout de bruit)

Création de la base de test (fonction sans bruit)

Les modèles n'ont pas été gardés à chaque itération  $\rightarrow$ Création du modèle optimal pour le plot\_confusion. Non obligatoire si un plot\_confusion est fait à chaque itération.

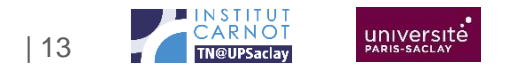

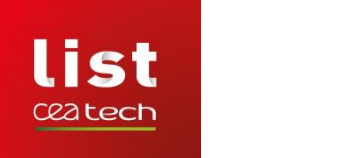

#### **EXPLORATION**

- **Faites évoluer le nombre d'exemples**
- **Faites évoluer l'écart type du bruit sur les données**
- **Testez le modèle sur un ensemble de définition plus grand que celui des données d'apprentissage.**

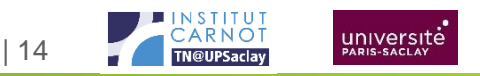

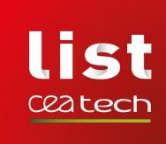

# **MODÉLISATION PAR RÉSEAUX DE NEURONES (MLP)**

- Le principe est évidemment le même.
- Dans le cas d'un MLP, la solution n'est pas unique, il faut faire plusieurs initialisations pour chaque niveau de complexité.
- La décroissance de l'EQMT doit se faire sur la valeur moyenne des performances des modèles obtenus pour chaque niveau de complexité.
- L'identification de la complexité optimale a été illustrée avec les modèles polynomiaux. Elle n'est pas indispensable pour cette deuxième partie du TP.
- Vous pourrez juste construire un modèle avec un nombre de neurones en couche cachée à déterminer qui permette d'obtenir un bon modèle même si ce n'est pas le meilleur.
- Vous allez devoir construire un MLP en autonomie dans le cadre de la modélisation d'une surface de  $R^2 \rightarrow R$ .

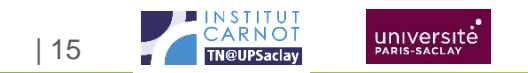

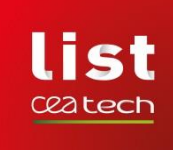

# **MODÉLISATION PAR RÉSEAUX DE NEURONES (MLP)**

- Comme pour un micro-projet:
	- Je vous mets à disposition des points dans R² (200 points) qui constitueront les inputs.
	- Une fonction permettant de calculer un sinus cardinal  $(sin(x)/x)$ dans  $R^2 \rightarrow$  vous aurez ainsi la valeur y désirée à partir des entrées x. On souhaite donc modéliser la surface sinus cardinal en entrainant un MLP sur la base d'apprentissage de 200 points.
	- Cette fonction vous permettra également de générer une base de test. Par exemple en faisant un maillage de l'espace des entrées et en calculant le y désiré pour chaque point.
	- Vous devrez identifier les fonctions dans scikit-learn qui vous permettent de construire un MLP.
	- Vous pourrez visualiser le résultat du modèle en faisant une figure de la surface modélisée et le graphe de confusion.

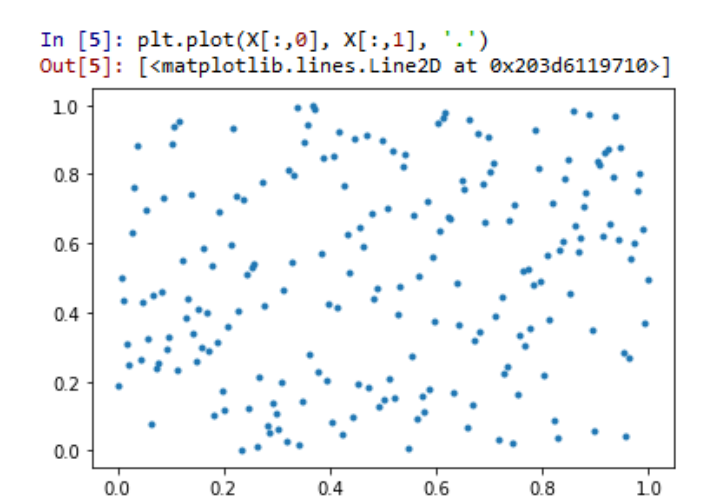

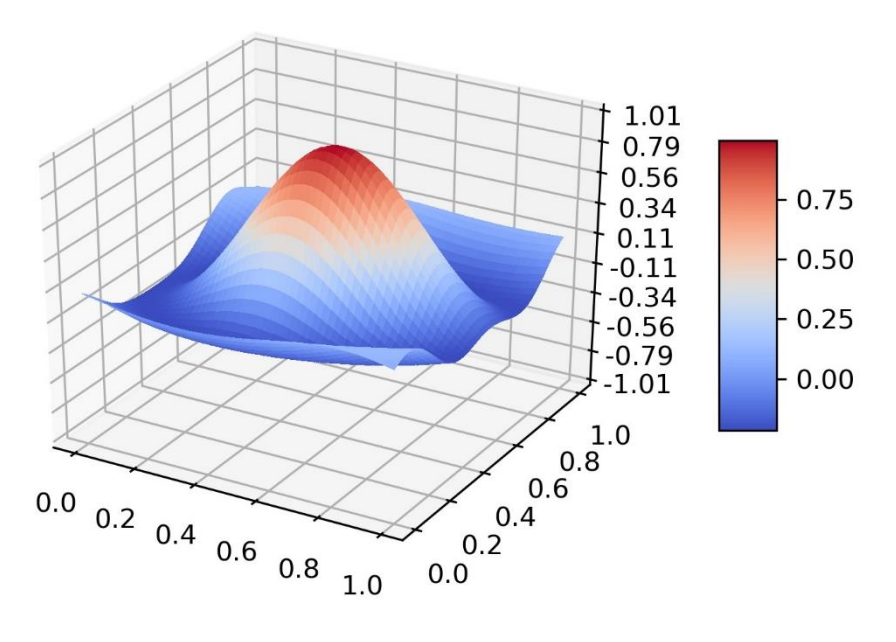

| 16

université

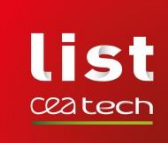

## **QUELQUES ÉLÉMENTS**

```
with open(fileData, 'r') as f:
   f.readline() # skip the header
   X = np.loadtxt(f, delimiter = ';')
```
Lecture des inputs X à partir de fileData (fichier csv mis à disposition).

```
def sinus_cardinal(x):
   A = np.array([1, 1], [-2, 1]])b = np.array([0.2, -0.3])x = -np.pi + 2*x*np.pi
   z = A.dot(x + b)h = np.sqrt(np.transpose(z).dot(z))if np.abs(h) < 0.001:
       y = 1else:
       y = np \sin(h)/hreturn y
```
Fonction permettant de calculer le Sinus Cardinal. Attention, x est ici un vecteur.

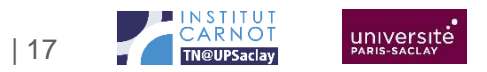

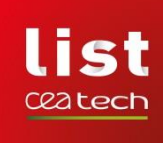

## **QUELQUES ÉLÉMENTS**

```
import matplotlib.pyplot as plt
from matplotlib import cm
from mpl toolkits.mplot3d import Axes3D
from matplotlib.ticker import LinearLocator, FormatStrFormatter
import numpy as np
```

```
def plot_surf(figName, regr=None):
    step_v = 0.005x1v = np.arange(\theta, 1, step_v)x2v = np.arange(\theta, 1, step \ v)Xv, Yv = np.messageright(x1v, x2v)R = np{\text{.}zeros}(Xv{\text{.}shape})for i, x1 in enumerate(x1v):
        for j, x2 in enumerate(x2v):
             if not regr:
                  R[i,j] = sinus\_cardinal(np.array([x1, x2]))else:
                  R[i,j] = regr.predict(np.array([[x1, x2]]))[0]
```

```
fig = plt.fileure()ax = fig.gca(projection='3d')
```

```
# Plot the surface.
surf = ax.plot_surface(Xv, Yv, R, cmap=cm.coolwarm,
                       linewidth=0, antialiased=False)
```

```
ax.set_zlim(-1.01, 1.01)
ax.zaxis.set major locator(LinearLocator(10))
ax.zaxis.set major formatter(FormatStrFormatter('%.02f'))
```

```
fig.colorbar(surf, shrink=0.5, aspect=5)
plt.savefig(figName, dpi=300)
plt.close()
```
• **La fonction plot\_surf**

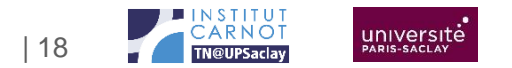

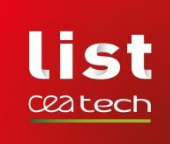

### **STRUCTURE DE VOTRE SCRIPT PRINCIPAL**

- Charger les inputs  $X \rightarrow X$ app
- Calculer les Y associés  $\rightarrow$  Yapp
- Créer Xtest (par exemple un maillage sur R²). Avec un maillage (40 x 40) vous aurez 1600 points de test, ce qui est suffisant.
- Calculer les Y associés  $\rightarrow$  Ytest
- Créer un modèle MLP en spécifiant le nombre de neurones en couche cachée en utilisant Xapp et Yapp.
- Calculer les prédictions du modèles sur les inputs Xtest  $\rightarrow$  Ypred
- Visualiser les surfaces [Xtest, Ytest] et [Xtest, Ypred]
- Faire la visualisation (plot\_confusion) de Ytest vs Ypred

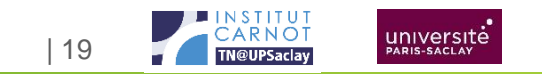

#### Commissariat à l'énergie atomique et aux énergies alternatives Institut List | CEA SACLAY NANO-INNOV | BAT. 861 – PC142 91191 Gif-sur-Yvette Cedex - FRANCE **www-list.cea.fr**

Établissement public à caractère industriel et commercial | RCS Paris B 775 685 019